## **Evidência de Testes**

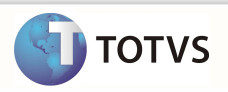

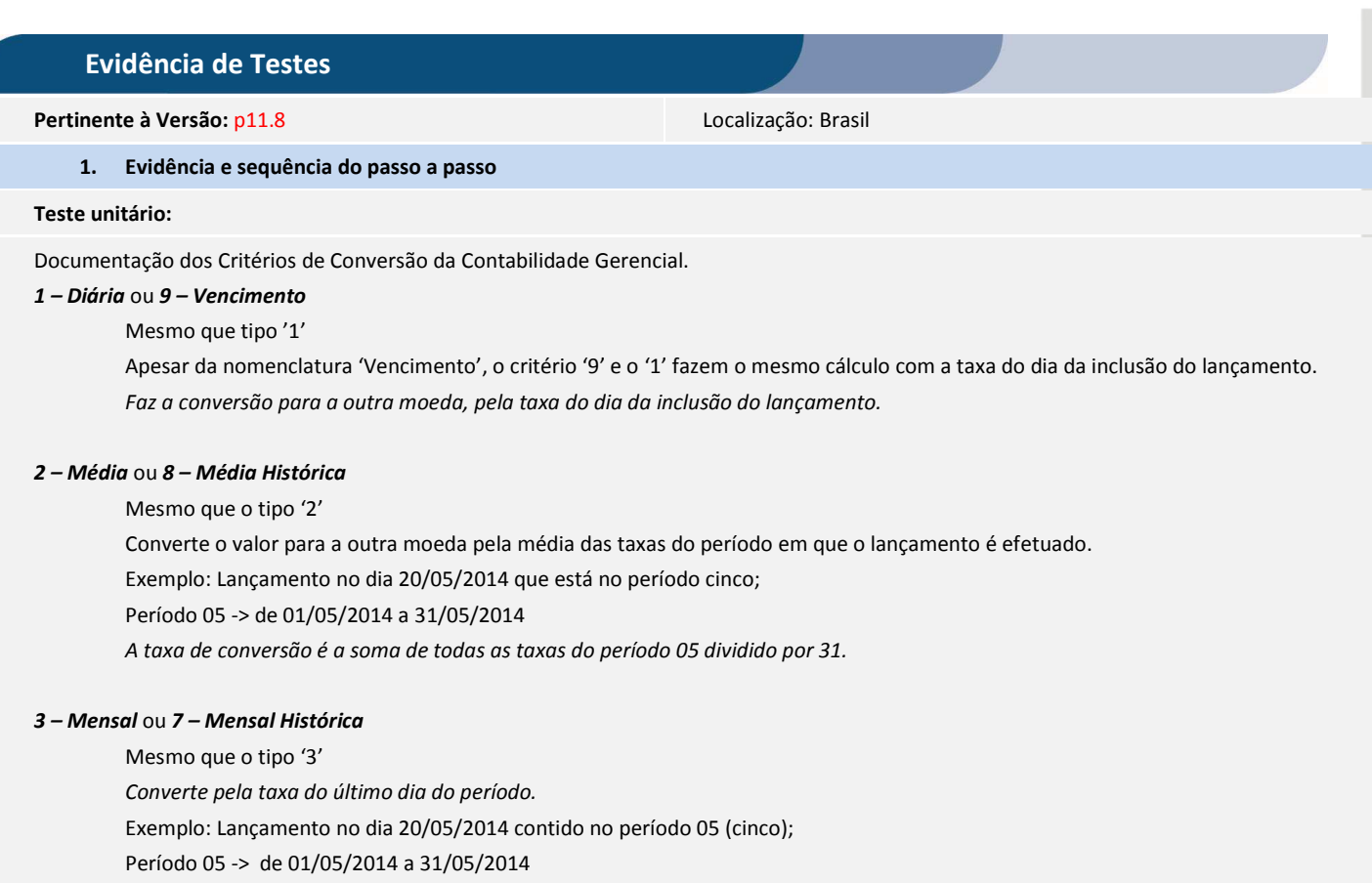

Valor convertido pela taxa do dia 31/05/2014.

## *4 – Informada* ou *A – Não Ajusta*

Permite informar e mantém o informado pelo usuário para a outra moeda. Quando o valor em outra moeda informado é diferente de zero, grava 'A' no critério de conversão no CT2. Quando o valor é igual a zero grava '5' no critério de conversão do CT<sub>2</sub>.

## *5 – Não tem Conversão ou 6 – Fixo –*

Traz e mantém zerado. Não permite digitação de valores para outra moeda, somente zero, mostrando mensagem do critério de conversão.

# **Evidência de Testes**

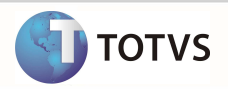

Exemplos de contabilização de contas com diferentes critérios de conversão. Critérios de conversão das contas (Com M2 Deb)

#### **1. Lançamento Padrão sem valor informado em outra moeda (moeda 02)**

TOTVS Série T Manufatura (Microsiga) 02.9.0034

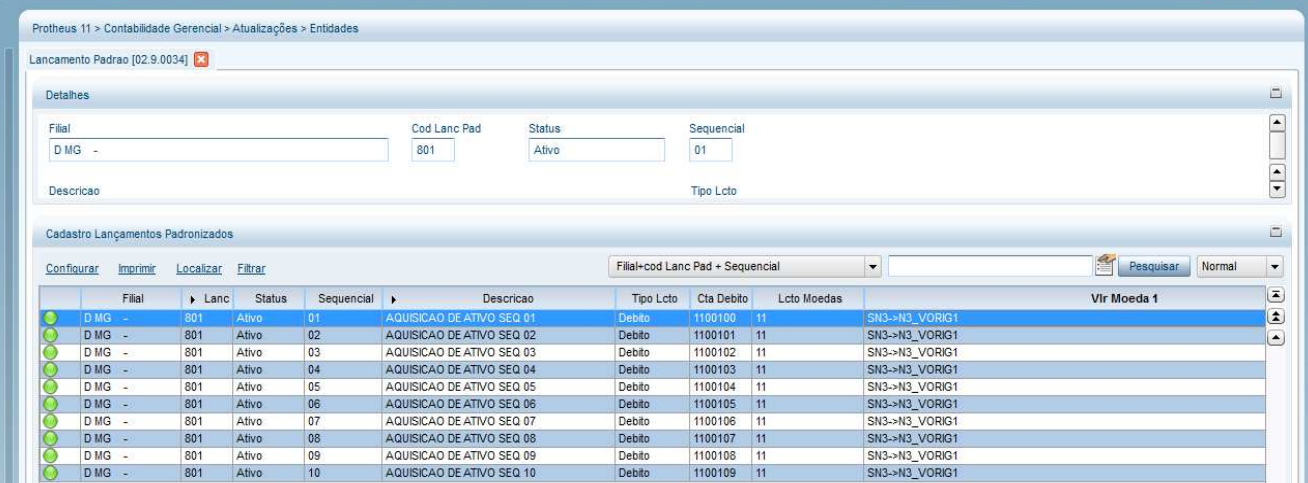

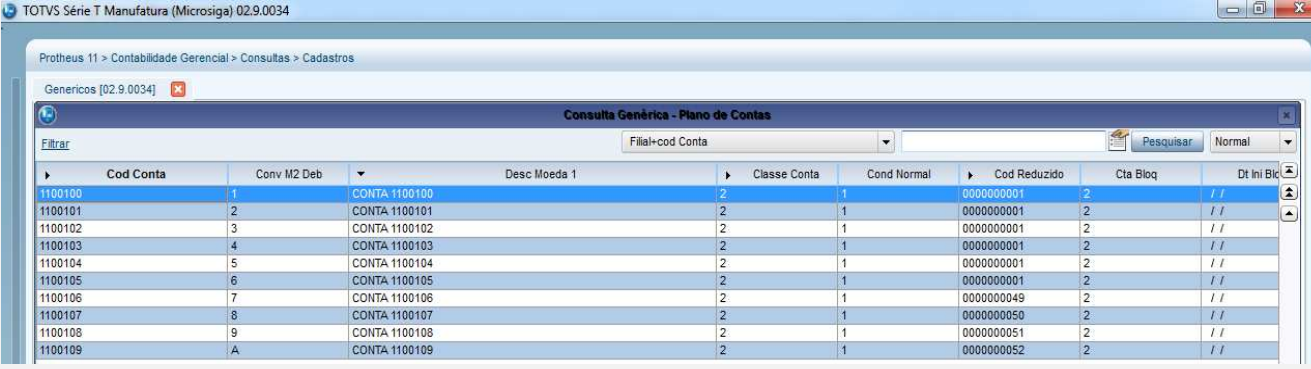

#### **Contabilização de Aquisição de ativos (tela de Contabilização).**

TOTVS Série T Manufatura (Microsiga) 02.9.0001

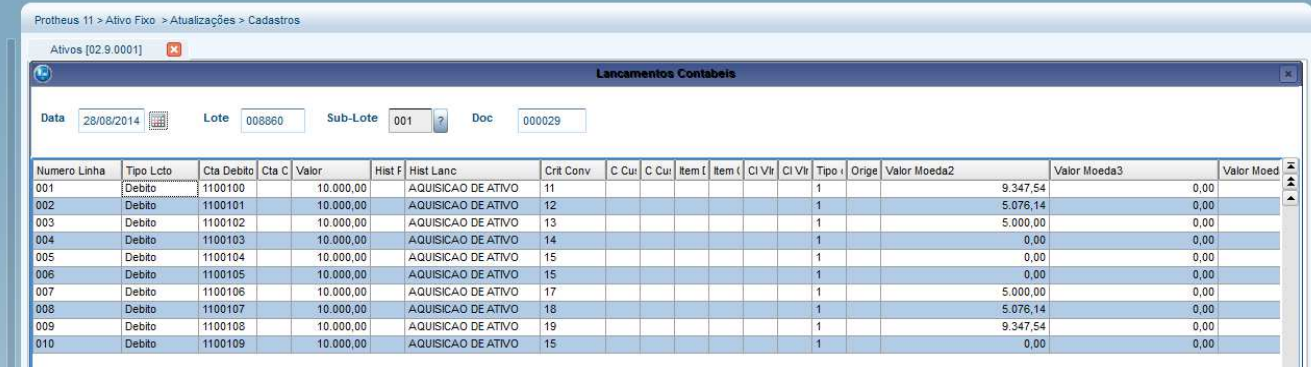

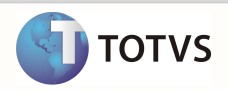

## **Gravação no CT2**

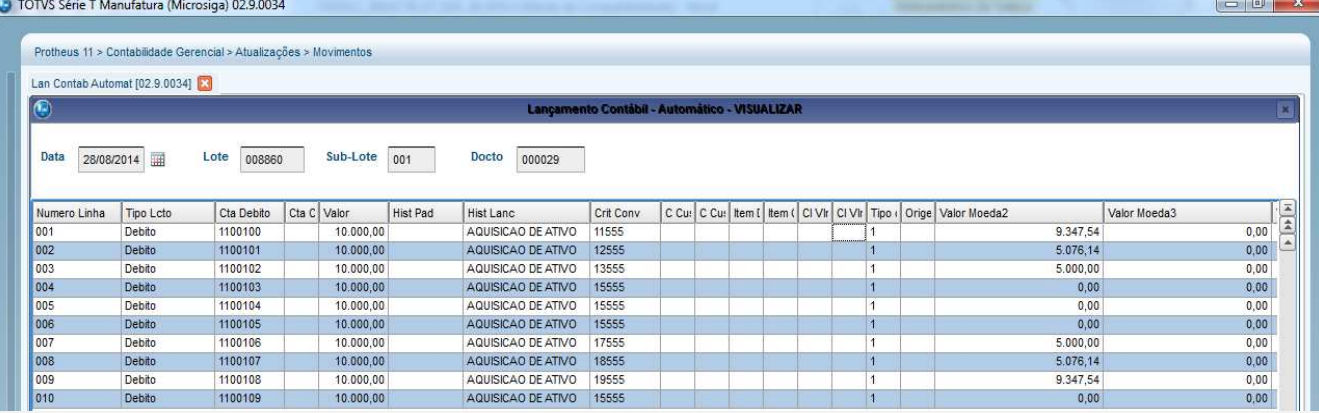

**2. Com o campo valor em outra moeda (moeda 2) preenchida no lançamento padrão com SN3->N3\_VORIG2. Tela de contabilização de aquisição de ativos.** 

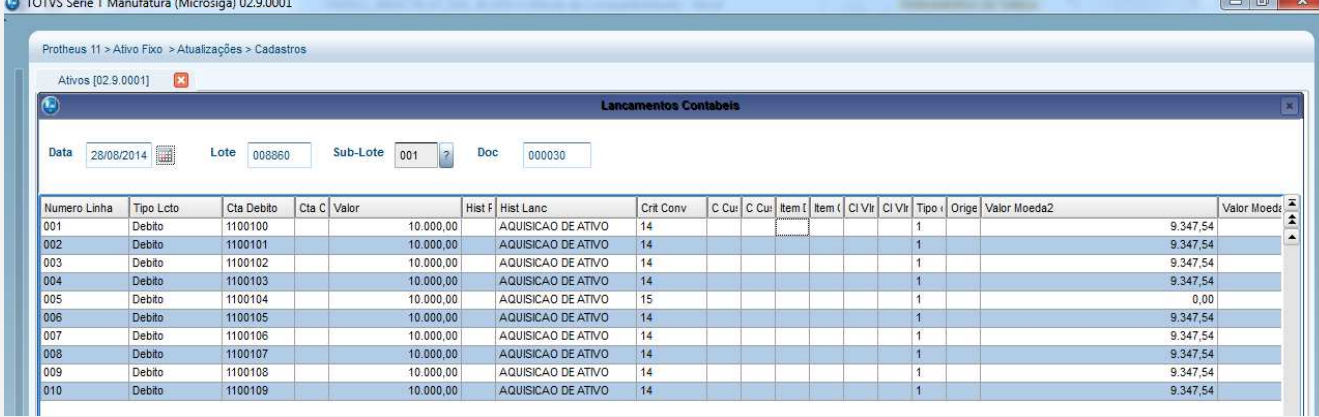

## **Gravação no CT2**

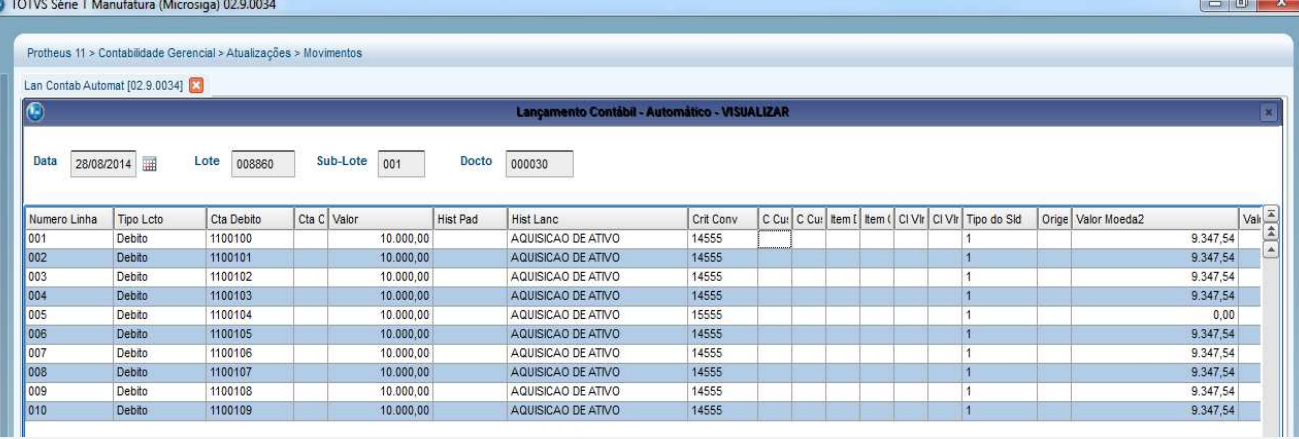

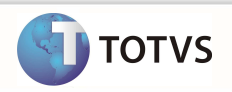

[Descrever a sequência do teste de acordo com os itens indicados em Detalhes para a Evidência de Testes.] [Incluir print] – Opcional

#### 1. **Registro do cadastrado no banco de conhecimento** [Opcional]

O objetivo é indicar para a equipe de Testes que a informação criada deve ser validada, como por exemplo, publicação de ponto de entrada.

[Informar se houve necessidade de inclusão e/ou alteração de informação.] [Incluir print] - Opcional

## 2. **Evidência do dicionário de dados atualizado**

O objetivo é incluir o print-screen da tela do dicionário de dados atualizado quando necessário.

[Incluir print] – Opcional